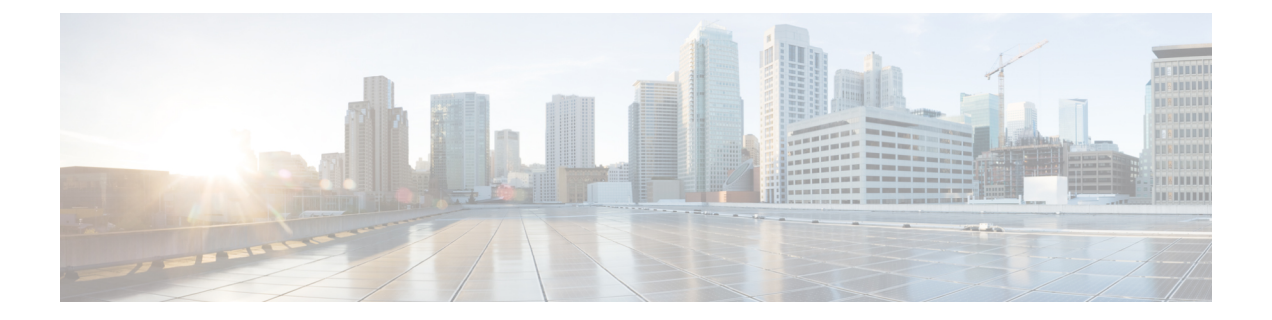

# 追加の要件

- ハイ アベイラビリティ ログイン プロファイル (1 ページ)
- 単一クラスタ コンフィギュレーション (4 ページ)
- XMPP 標準への準拠 (12 ページ)
- 設定変更通知およびサービス再起動通知 (13 ページ)

# ハイ アベイラビリティ ログイン プロファイル

#### ハイ アベイラビリティ ログイン プロファイルに関する重要事項

- この項のハイ アベイラビリティ ログイン プロファイル テーブルを使用して、プレゼンス 冗長グループのクライアント再ログインの上限値と下限値を設定できます。**[CiscoUnified CM IM and Presence** の管理(**Cisco Unified CM IM and Presence Administration**)**]** > **[**シス テム(**System**)**]** > **[**サービス パラメータ(**Service Parameters**)**]** を選択し、[サービス (Service)] メニューから [Cisco Server Recovery Manager] を選択して、クライアント ログ インの上限値と下限値を設定します。
- ハイ アベイラビリティ クライアント ログイン プロファイルは、単一クラスタの展開での み適用されます。複数のクラスタが存在する場合、ハイ アベイラビリティ クライアント ログインプロファイルには、冗長グループの上位および下位のクライアントの再ログイン 値を設定することはできません。複数のクラスタ展開でハイ アベイラビリティ クライア ント ログイン プロファイルを検出するには、さらにテストを実行する必要があります。
- Cisco XCP ルータサービスに対してデバッグロギングが有効になっている場合は、IM and プレゼンスサービスに対して現在サポートされているロギングレベルの CPU 使用率の増 加と減少が予想されます。
- ここに示すテーブルに基づいてプレゼンス冗長グループのクライアント再ログインの上限 と下限を設定することで、展開のパフォーマンスの問題および高 CPU スパイクを回避で きます。
- 各 IM and Presence Service ノードのメモリ サイズおよび各ハイ アベイラビリティ展開タイ プ(アクティブ/アイブまたはアクティブ/スタンバイ)用にハイアベイラビリティロ グイン プロファイルを提供します。
- ハイ アベイラビリティ ログイン プロファイル テーブルは、次の入力に基づいて計算され ます。
	- クライアント再ログインの下限は、Server Recovery Manager のサービス パラメータ 「重要なサービス停止遅延(Critical Service Down Delay)」に基づいており、デフォ ルトは90秒です。重要なサービス停止遅延 (Critical Service Down Delay) が変更され ると、下限も必ず変わります。
	- アクティブ/スタンバイ展開のプレゼンス冗長グループ内のユーザ合計数、またはアク ティブ/アクティブ展開のユーザが最も多いノード。
- プレゼンス冗長グループ内の両方のノードで、クライアント再ログインの上限値と下限値 を設定する必要があります。プレゼンス冗長グループの両方のノードでこれらの値をすべ て手動で設定する必要があります。
- クライアント再ログインの上限値と下限値は、プレゼンス冗長グループの各ノードで同じ である必要があります。
- ユーザを再平衡化する場合は、ハイ アベイラビリティ ログイン プロファイル テーブルに 基づくクライアント再ログインの上限値と下限値を再設定する必要があります。

#### ハイ アベイラビリティ ログイン プロファイル テーブルの使用

ハイ アベイラビリティ ログイン プロファイル テーブルを使用して、次の値を取得します。

- [クライアント再ログインの下限(Client Re-Login Lower Limit)] サービス パラメータ値
- [クライアント再ログインの上限 (Client Re-Login Upper Limit) ] サービス パラメータ値

#### 手順

- ステップ **1** 仮想ハードウェア設定およびハイ アベイラビリティ展開タイプに基づいてプロファイル テー ブルを選択します。
- ステップ **2** プロファイル テーブルで、展開内のユーザ数を選択します(最も近い値に切り上げ)。アク ティブ/スタンバイ展開を使用している場合、ユーザが最も多いノードを使用します。
- ステップ **3** プレゼンス冗長グループの[ユーザ数(Number ofUsers)]の値に基づいて、プロファイルテー ブル内の対応する再試行の下限値と上限値を取得します。
- ステップ **4 [Cisco Unified CM IM and Presence**の管理(**Cisco Unified CM IM and Presence Administration**)**]** > **[**システム(**System**)**]** > **[**サービス パラメータ(**Service Parameters**)**]** を選択し、[サービス (Service)] メニューから [Cisco Server Recovery Manager] を選択して、IM and Presence Service の再試行の下限値と上限値を設定します。

ステップ **5 [Cisco Unified CM IM and Presence**の管理(**Cisco Unified CM IM and Presence Administration**)**]** > **[**システム(**System**)**]** > **[**サービス パラメータ(**Service Parameters**)**]** を選択し、[サービス (Service)] メニューから [Cisco Server Recovery Manager] を選択して [重要なサービス停止 (Critical Service Down Delay)] の値を確認します。デフォルト値は 90 秒です。再試行下限値 はこの値に設定してください。

#### 高可用性 ログイン設定の例

#### 例 **1**:ユーザ数 **15,000** のフル **UC** プロファイル **-** アクティブ**/**アクティブ展開

プレゼンス冗長グループ内のユーザが 3,000 人で、あるノードに 2,000 人、2 台目のノードに 1,000 人のユーザがいます。非平衡型のアクティブ/アクティブ展開の場合、シスコはユーザが 最も多いノード(この場合は、2,000 人のユーザが割り当てられているノード)を使用するこ とを推奨します。ユーザ数15,000のフル米国(4 vCPU8 GB)アクティブ/アクティブプロファ イルを使用して、次の再試行の下限値と上限値を取得します。

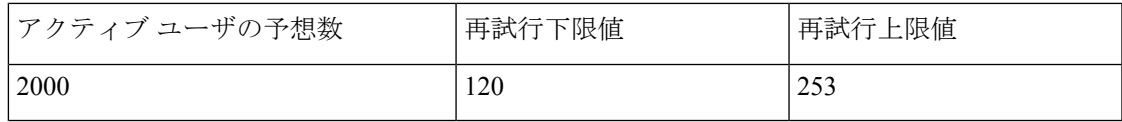

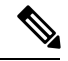

再試行上限値は、フェールオーバー発生後にすべてのクライアントがバックアップノードにロ グインするまでのおおよその時間(秒)です。 (注)

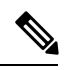

120 の下限値は、**[**重要なサービス停止遅延(**Critical Service Down Delay**)**]** サービス パラメー タが 120 に設定されていることを前提としています。 (注)

#### 例 **2**:ユーザ数 **5000** のフル **UC** プロファイル **-** アクティブ**/**アクティブ展開

プレゼンス冗長グループ内の各ノードに 4.700 人のユーザがいます。シスコは、最も近い値に 切り上げ、ユーザ数 5,000 のフル米国(4 vCPU 8 GB)アクティブ/アクティブ プロファイルを 使用して、ユーザ数5,000に基づいて、再試行の下限値と上限値を取得することを推奨します。

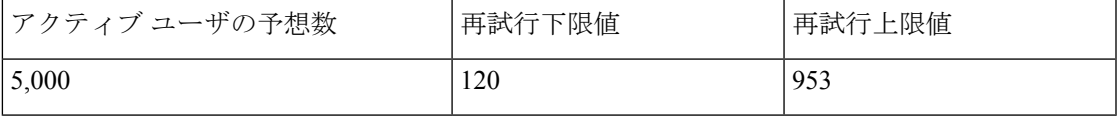

# 単一クラスタ コンフィギュレーション

#### **500** ユーザ フル **UC**(**1vCPU 700MHz 2GB**)のアクティブ**/**アクティブ プ ロファイル

表 1:標準展開 (500ユーザ フル UCのアクティブ/アクティブ)のユーザ ログイン再試行制限

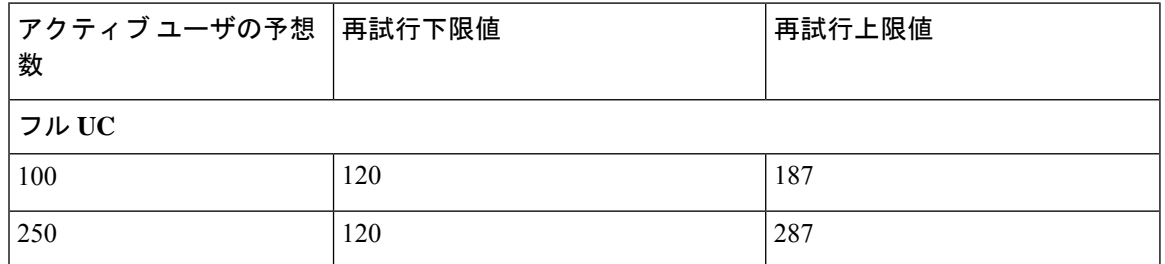

#### **500** ユーザ フル **UC**(**1vCPU 700MHz 2GB**)のアクティブ**/**スタンバイ プ ロファイル

表 2: 標準展開 (500 ユーザ フル UC のアクティブ/スタンバイ)のユーザ ログイン再試行制限

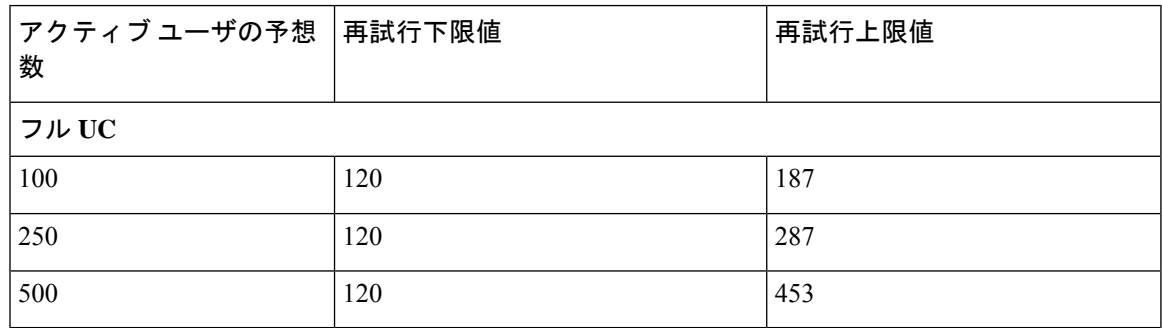

### **1000** ユーザ フル **UC**(**1vCPU 1500MHz 2GB**)のアクティブ**/**アクティブ プロファイル

表 3: 標準展開 (1000 ユーザ フル UCのアクティブ/アクティブ)のユーザ ログイン再試行制限

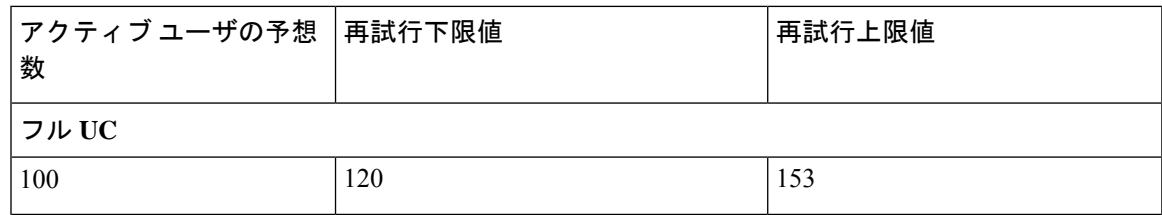

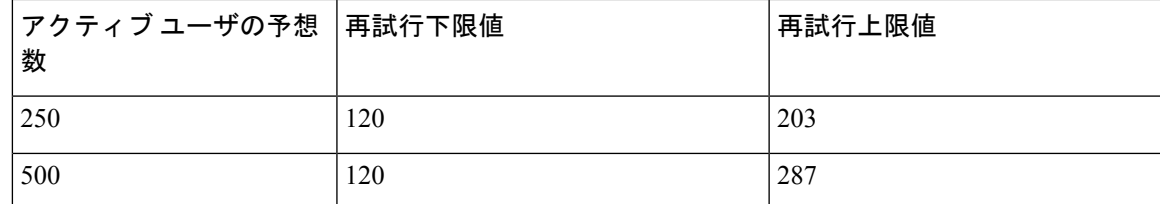

# **1000** ユーザ フル **UC**(**1vCPU 1500MHz 2GB**)のアクティブ**/**スタンバイ プロファイル

表 **<sup>4</sup> :** 標準展開(**1000** ユーザ フル **UC** のアクティブ**/**スタンバイ)のユーザ ログイン再試行制限

| アクティブ ユーザの予想 │再試行下限値<br>数 |     | 再試行上限値 |  |  |
|---------------------------|-----|--------|--|--|
| フル UC                     |     |        |  |  |
| 100                       | 120 | 153    |  |  |
| 250                       | 120 | 203    |  |  |
| 500                       | 120 | 287    |  |  |
| 750                       | 120 | 370    |  |  |
| 1000                      | 120 | 453    |  |  |

# **2000**ユーザフル**UC**(**1vCPU1500Mhz 4GB**)のアクティブ**/**アクティブプ ロファイル

表 5:標準展開 (2000 ユーザ フル UC のアクティブ/アクティブ)のユーザ ログイン再試行制限

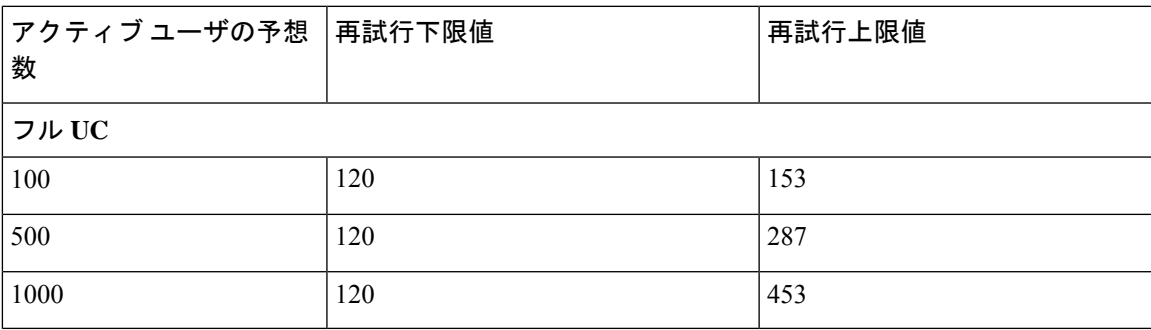

## **2000**ユーザフル**UC**(**1vCPU1500Mhz 4GB**)のアクティブ**/**スタンバイプ ロファイル

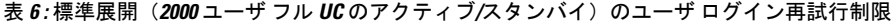

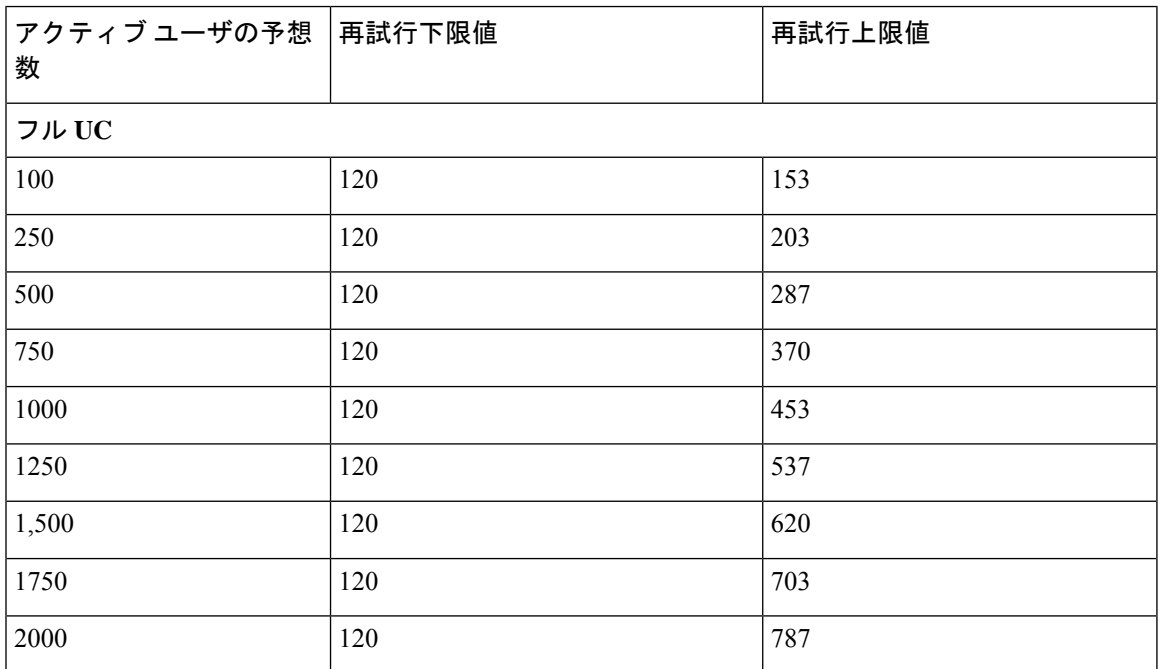

# **5000** ユーザ フル **UC**(**4 GB 2vCPU**)のアクティブ**/**アクティブ プロファ イル

表 7: 標準展開 (5000 ユーザ フル UC のアクティブ/アクティブ)のユーザ ログイン再試行制限

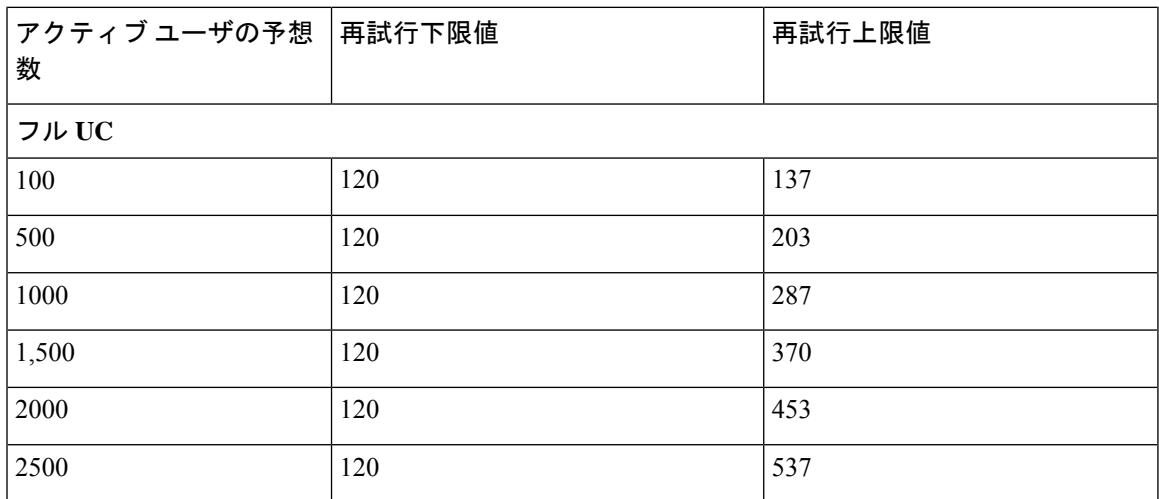

### **5000** ユーザ フル **UC**(**4 GB 2vCPU**)のアクティブ**/**スタンバイ プロファ イル

| アクティブ ユーザの予想  再試行下限値<br>数 |     | 再試行上限値 |  |  |
|---------------------------|-----|--------|--|--|
| フル UC                     |     |        |  |  |
| 100                       | 120 | 137    |  |  |
| 500                       | 120 | 203    |  |  |
| 1000                      | 120 | 287    |  |  |
| 1,500                     | 120 | 370    |  |  |
| 2000                      | 120 | 453    |  |  |
| 2500                      | 120 | 537    |  |  |
| 3,000                     | 120 | 620    |  |  |
| 3500                      | 120 | 703    |  |  |
| 4000                      | 120 | 787    |  |  |
| 4500                      | 120 | 870    |  |  |
| 5,000                     | 120 | 953    |  |  |

表 8: 標準展開(5000 ユーザ フル UC のアクティブ/スタンバイ)のユーザ ログイン再試行制限

### **15000**ユーザフル**UC**(**4 vCPU 8GB**)のアクティブ**/**アクティブプロファ イル

15000 ユーザ システムで最大のクライアント ログイン スループットを実現するた めに、シスコでは、少なくとも 2.5GHz の CPU クロック速度を推奨しています。 注目

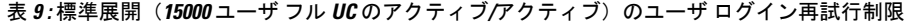

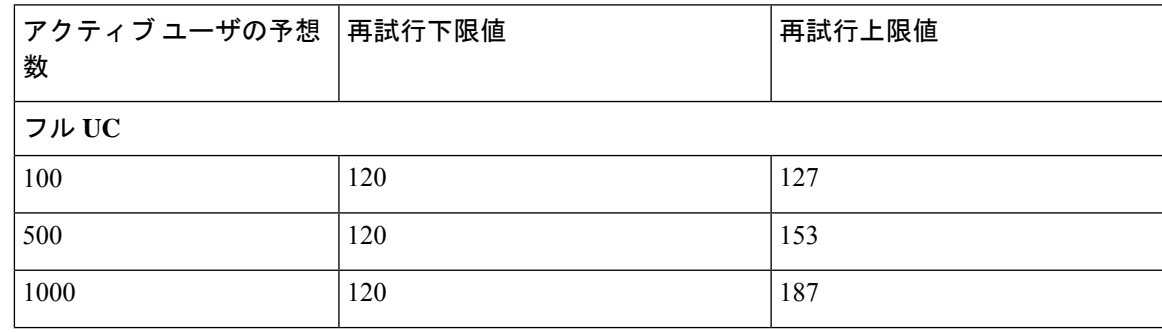

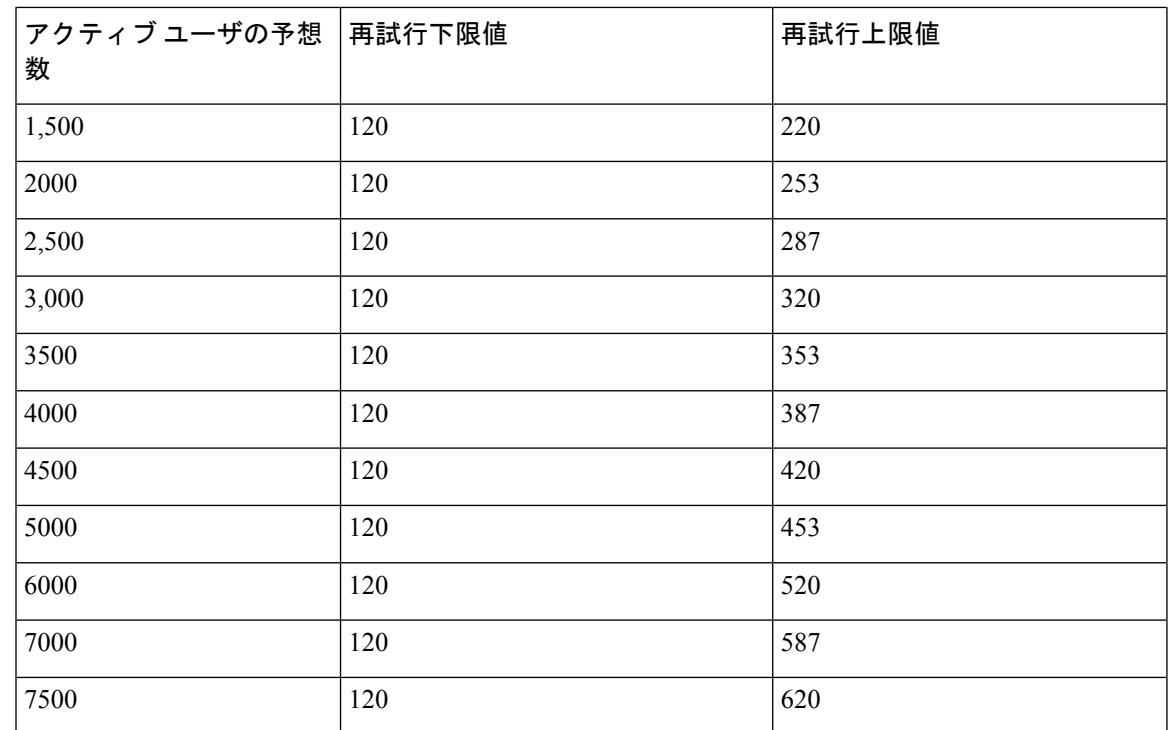

# **15000**ユーザフル**UC**(**4 vCPU 8GB**)のアクティブ**/**スタンバイプロファ イル

15000 ユーザ システムで最大のクライアント ログイン スループットを実現するた めに、シスコでは、少なくとも 2.5GHz の CPU クロック速度を推奨しています。 注目

表 10:標準展開 (15000 ユーザ フル UC のアクティブ/スタンバイ)のユーザ ログイン再試行制限

| アクティブ ユーザの予想  再試行下限値<br>数 |     | 再試行上限値 |  |  |
|---------------------------|-----|--------|--|--|
| フルUC                      |     |        |  |  |
| 100                       | 120 | 127    |  |  |
| 500                       | 120 | 153    |  |  |
| 1000                      | 120 | 187    |  |  |
| 1,500                     | 120 | 220    |  |  |
| 2000                      | 120 | 253    |  |  |
| 2,500                     | 120 | 287    |  |  |
| 3,000                     | 120 | 320    |  |  |

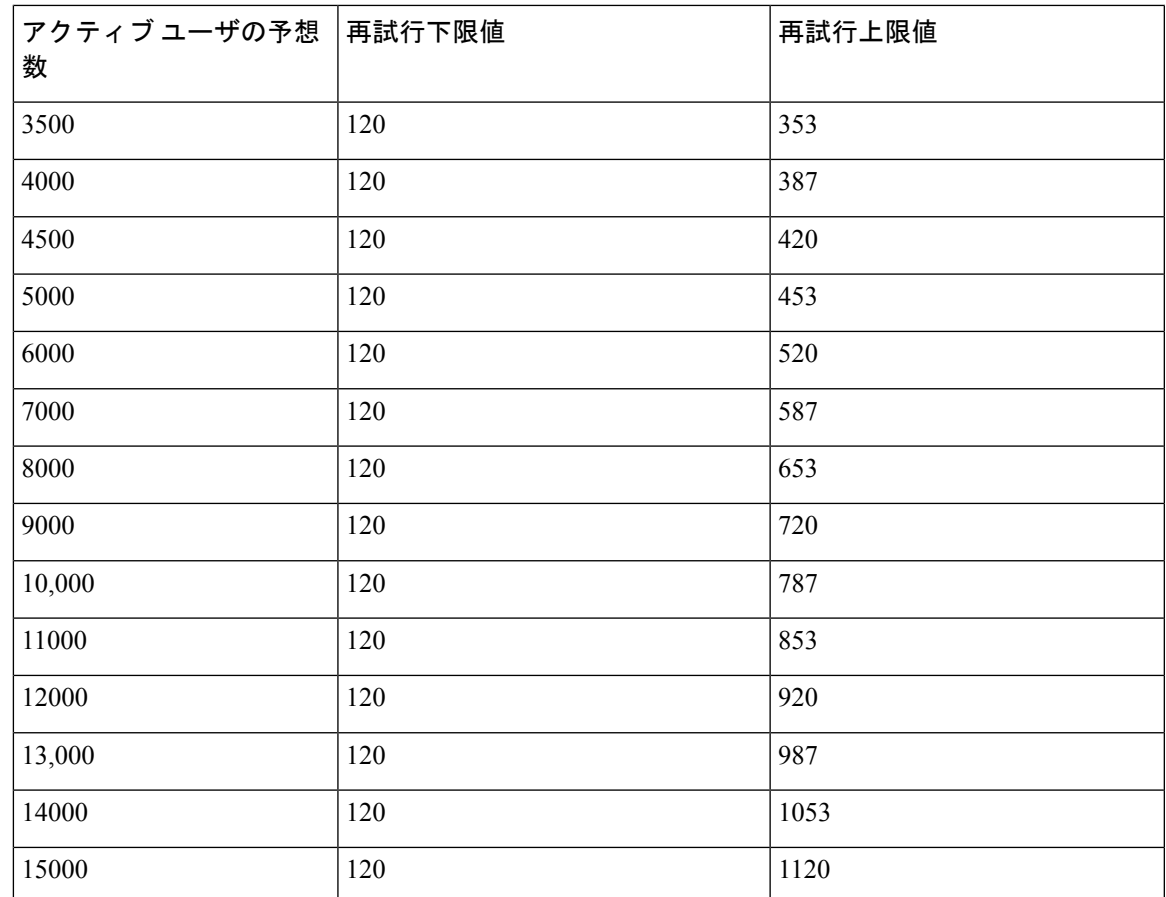

# ユーザフル**UC**(**6vCPU16GB**)のアクティブ**/**アクティブプロファ イル

#### ⚠

 ユーザ システムで最大のクライアント ログイン スループットを実現するために、シス コでは、少なくとも 2.8GHz の CPU クロック速度を推奨しています。 注目

表 **<sup>11</sup> :** アクティブ**/**アクティブプロファイルのログインレート**: 9** は **45% CPU** を使用します。

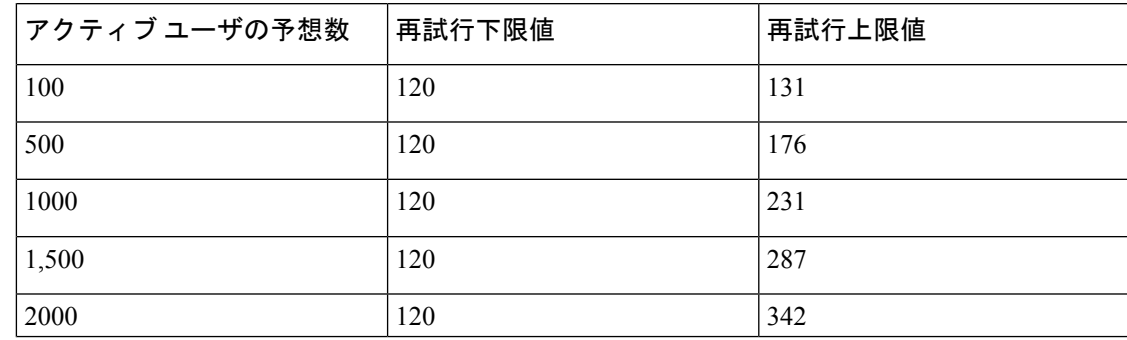

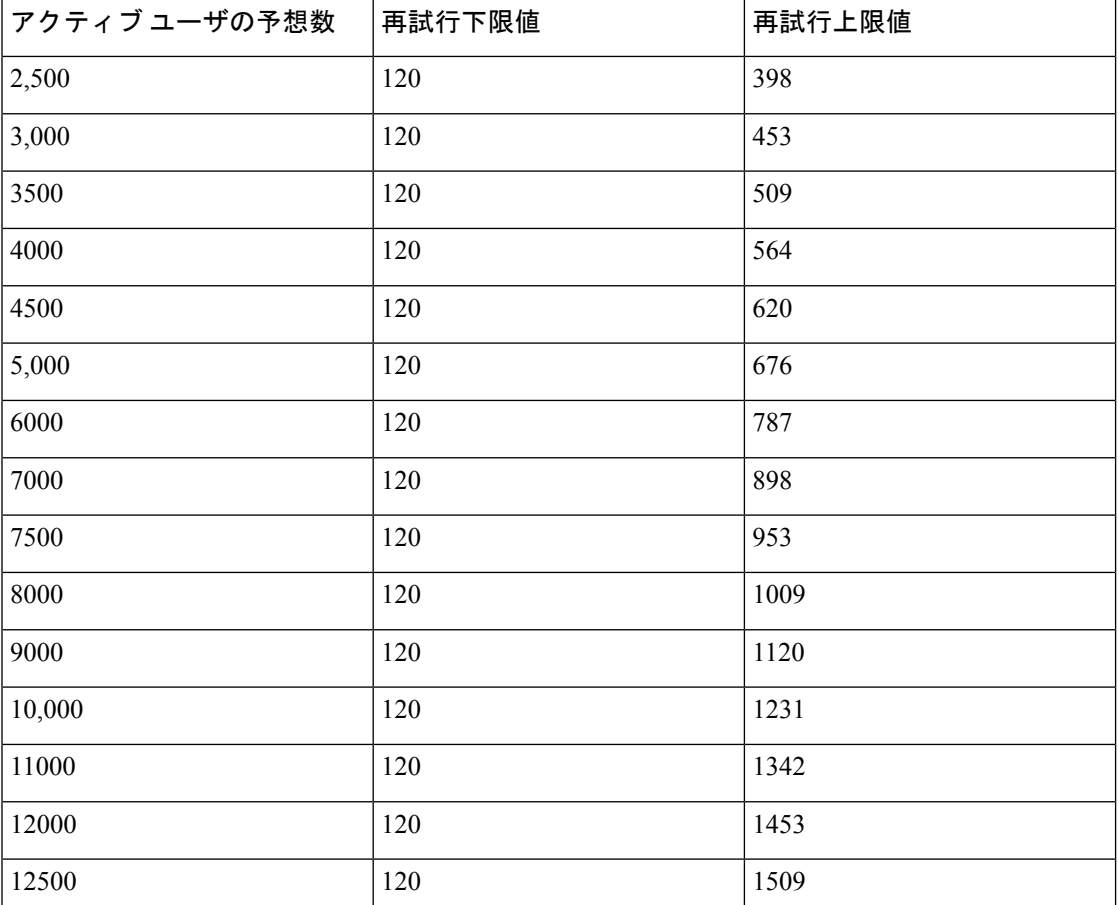

# **25000**ユーザフル**UC (6 vCPU 16 GB)**アクティブ**/**スタンバイプロファイル

### A

注目 25000 ユーザ システムで最大のクライアント ログイン スループットを実現するために、シス コでは、少なくとも 2.8GHz の CPU クロック速度を推奨しています。

表 **12 :** アクティブ**/**スタンバイプロファイルのログイン率:**16** ユーザが **80%** の **CPU** を使用

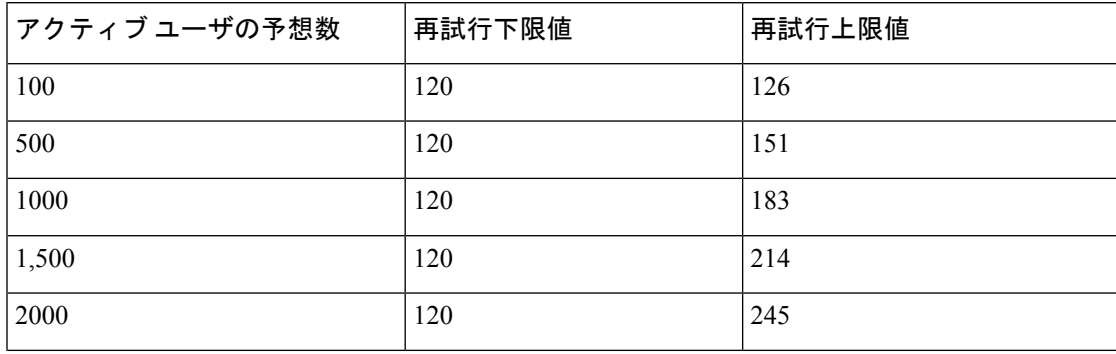

I

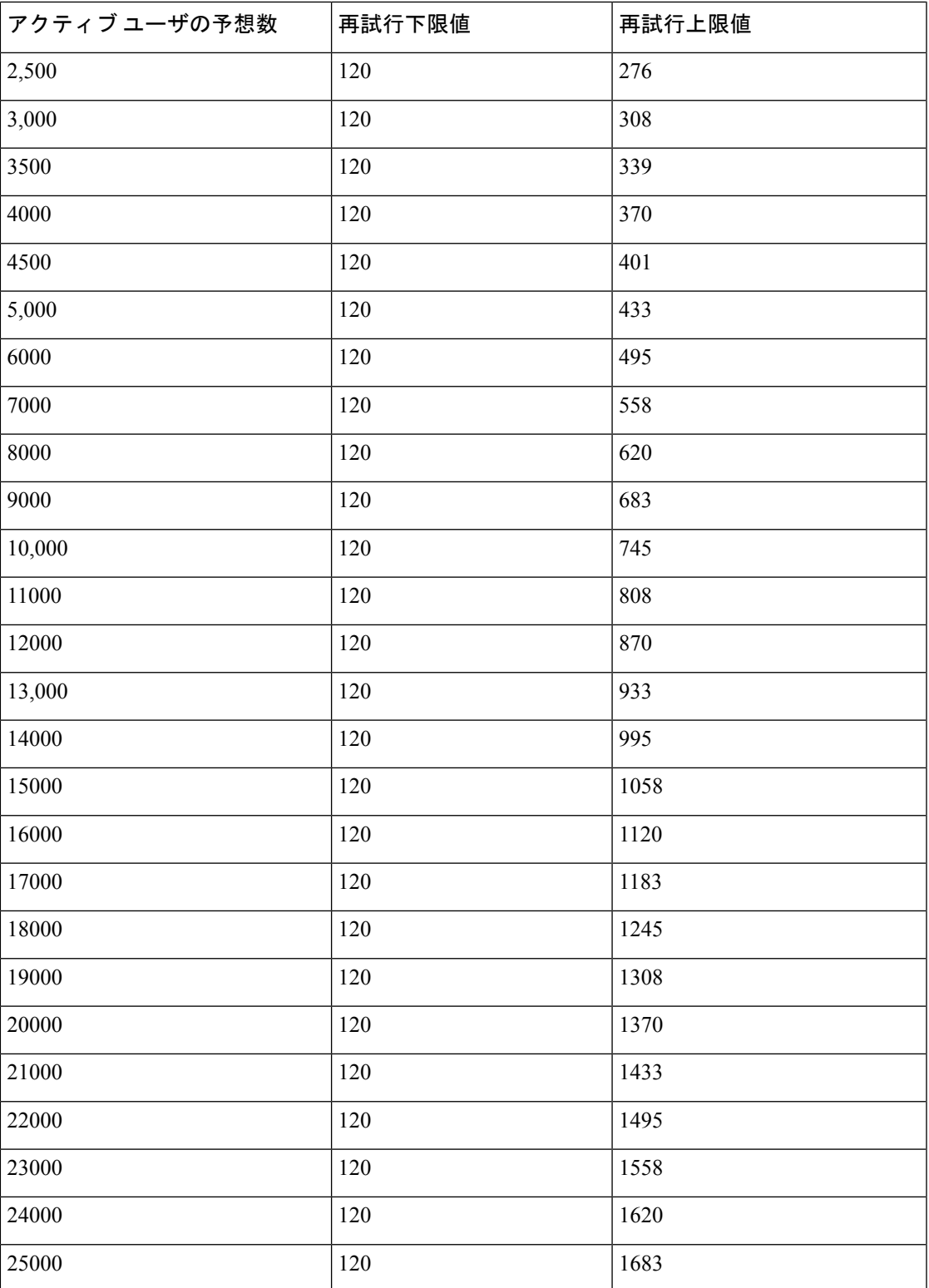

#### **XMPP** 標準への準拠

IM and Presence サービスは次の XMPP 標準に準拠しています。

- RFC 3920 Extensible Messaging and Presence Protocol (XMPP): Core RFC 3921 Extensible Messaging and Presence Protocol (XMPP): Instant Messaging and Presence
	- XEP-0004 Data Forms
	- XEP-0012 Last Activity
	- XEP-0013 Flexible Offline Message Retrieval
	- XEP-0016 Privacy Lists
	- XEP-0030 Service Discovery
	- XEP-0045 Multi-User Chat
	- XEP-0054 Vcard-temp
	- XEP-0055 Jabber Search
	- XEP-0060 Publish-Subscribe
	- XEP-0065 SOCKS5 Bystreams
	- XEP-0066 Out of Band Data Archive OOB requests
	- XEP-0068 Field Standardization for Data Forms
	- XEP-0071 XHTML-IM
	- XEP-0082 XMPP Date and Time Profiles
	- XEP-0092 Software Version
	- XEP-0106 JID Escaping
	- XEP-0114 Jabber Component Protocol
	- XEP-0115 Entity Capabilities
	- XEP-0124 Bidirectional Streams over Synchronous HTTP (BOSH)
	- XEP-0126 Invisibility
	- XEP-0128 Service Discovery Extensions
	- XEP-0160 Best Practices for Handling Offline Messages
	- XEP-0163 Personal Eventing Via PubSub
	- XEP-0170 Recommended Order of Stream Feature Negotiation
	- XEP-0178 Best Practices for Use of SASL EXTERNAL
	- XEP-0220 Server Dialback
	- XEP-0273 SIFT (Stanza Interception and Filtering Technology)

# 設定変更通知およびサービス再起動通知

サービスを再起動する必要がある場合は常に、アクティブな通知ポップアップが表示されま す。Cisco ユニファイド CM IM and プレゼンス管理 GUI ヘッダーの右上に、アクティブな通知 の概要が表示されます。

さらに、Cisco ユニファイド CM IM and プレゼンス管理インターフェイスから [システム > 通 知**(System notification)**]を選択して、アクティブな通知リストにアクセスすることもできます。

#### 再起動が必要な設定変更

多くの IM およびプレゼンス設定の変更と更新については、Cisco XCP ルータ、Cisco SIP プロ キシ、または Cisco Presence エンジンを再起動する必要があります。

次の表に、これらのサービスの再起動が必要な設定変更を示します。このリストには設定の変 更が含まれていますが、インストールやアップグレードなどのプラットフォームの変更は含ま れていません。

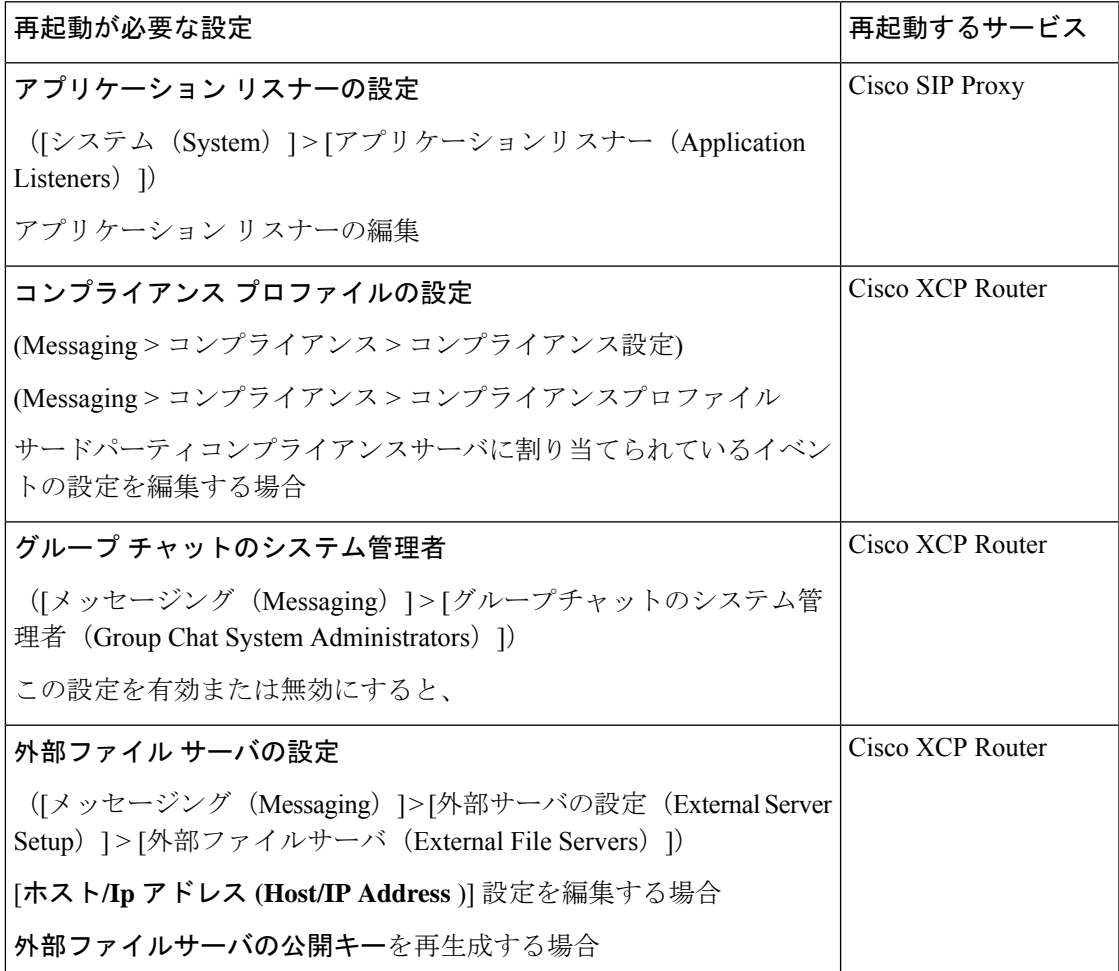

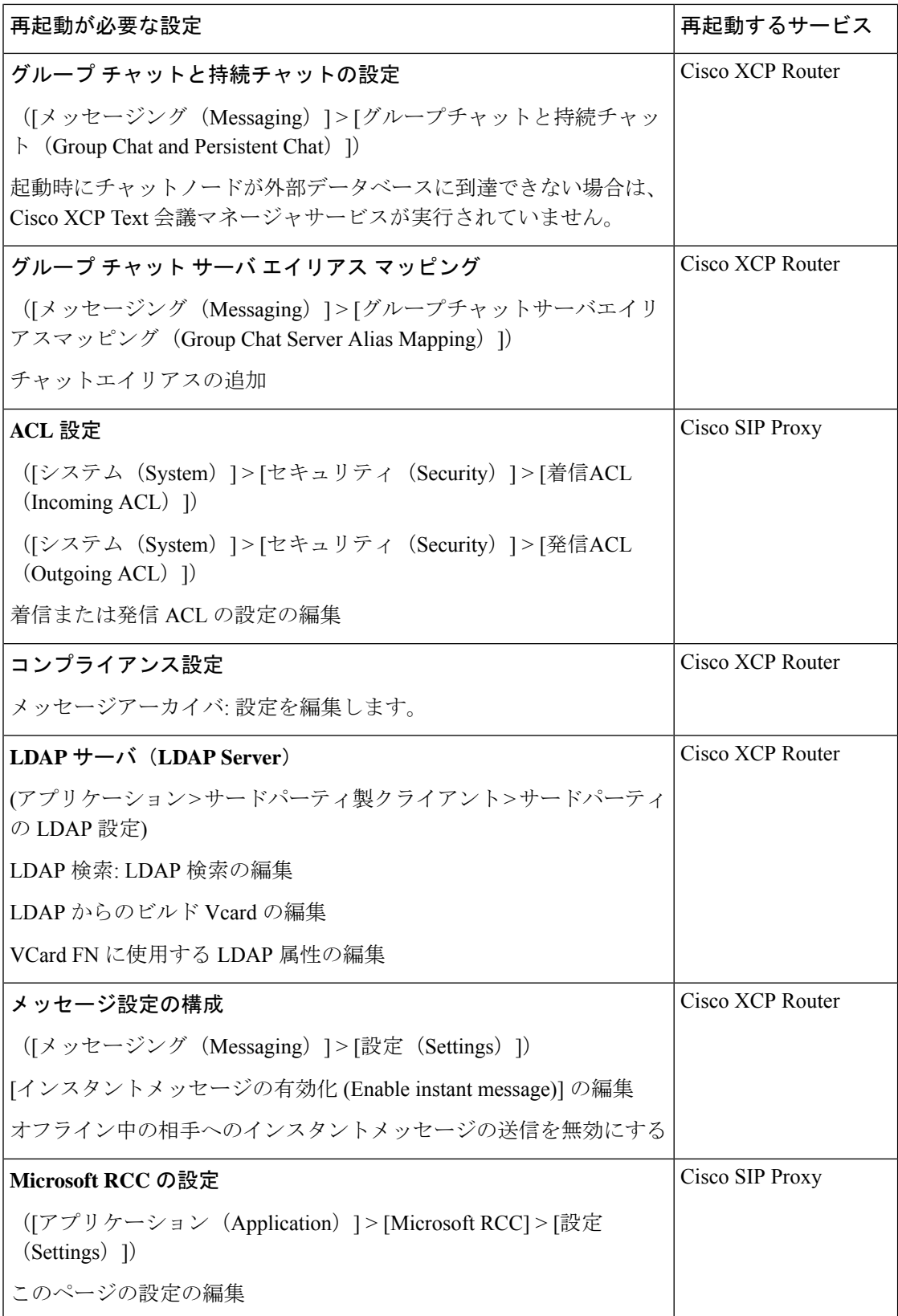

 $\mathbf{l}$ 

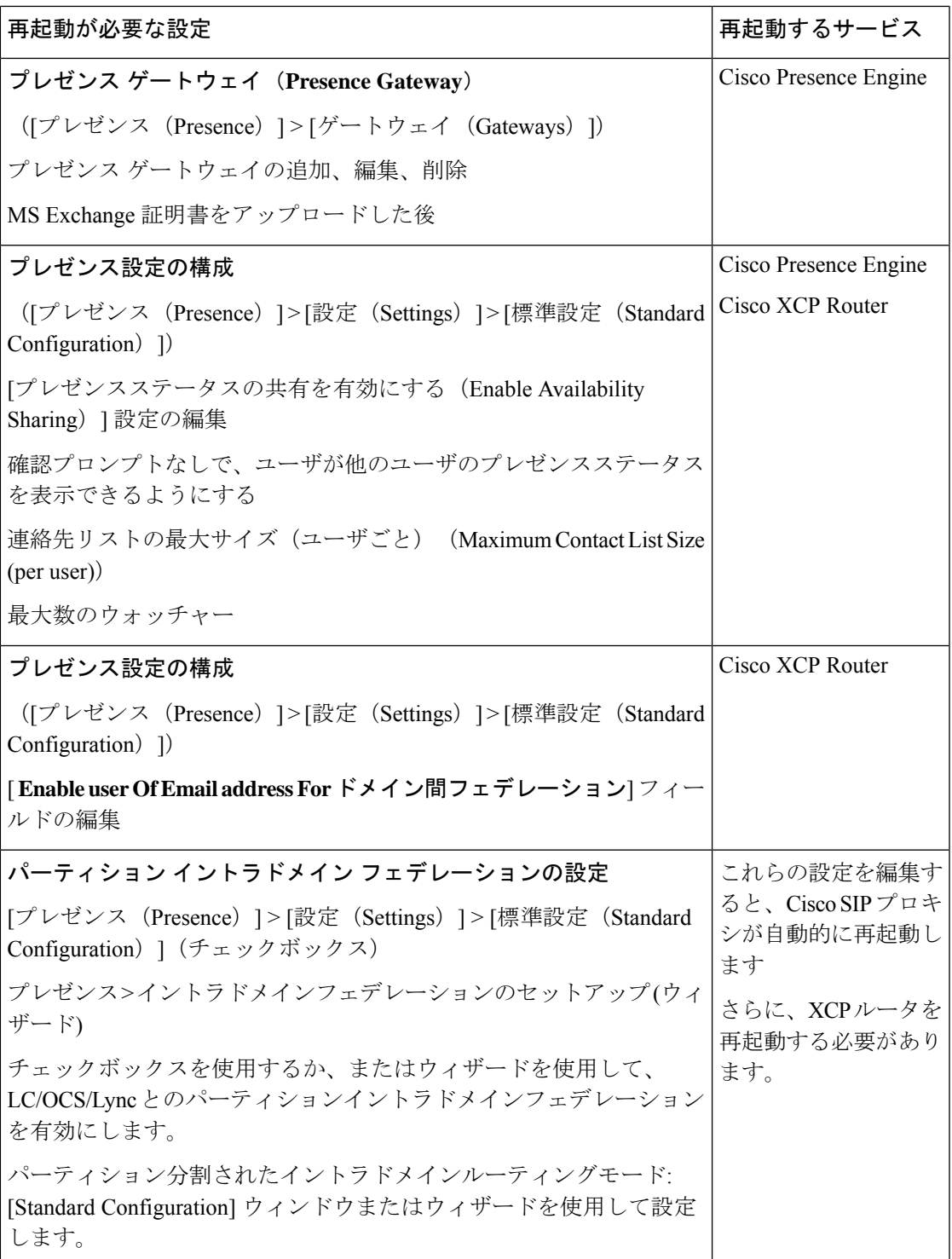

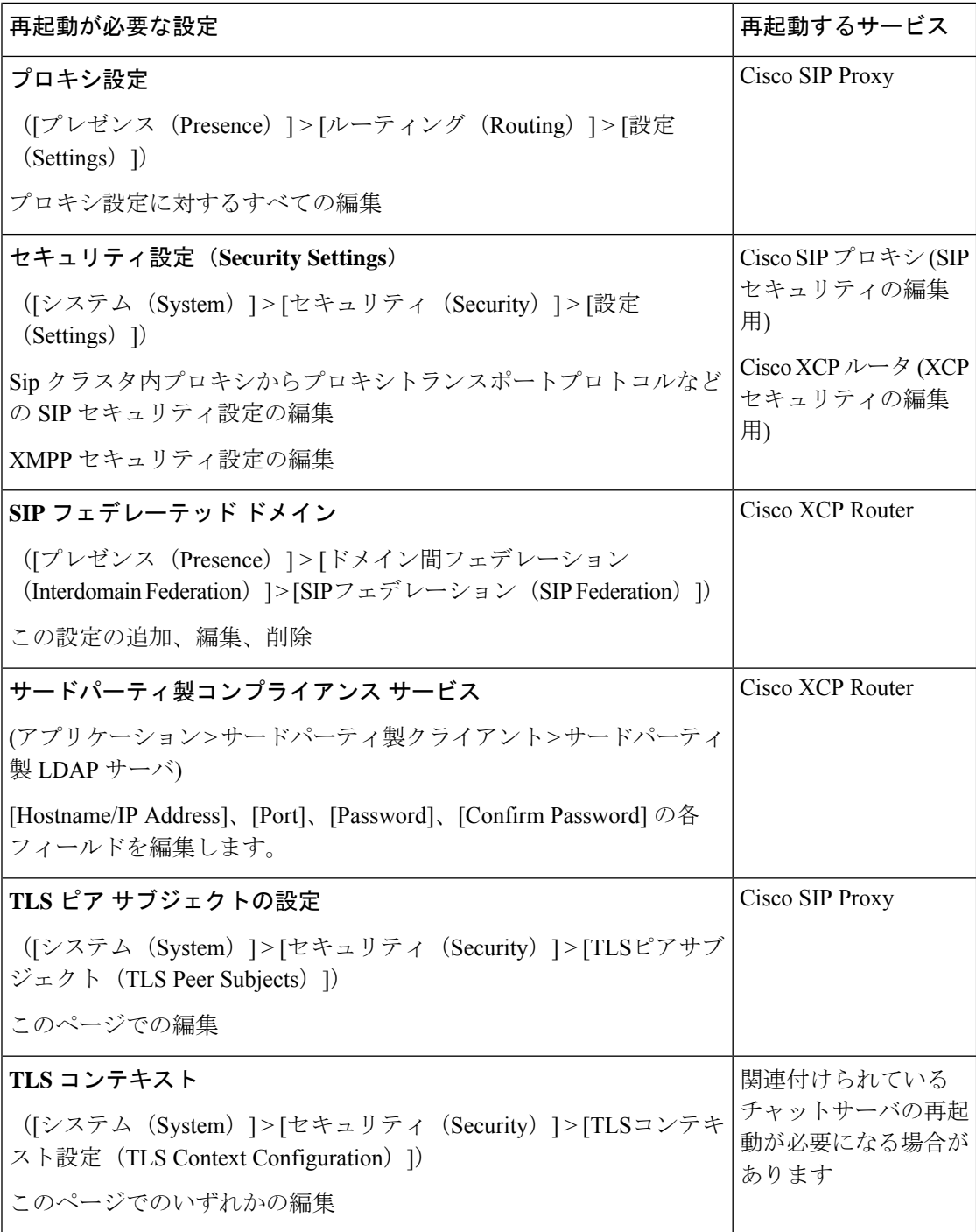

۱

 $\mathbf{l}$ 

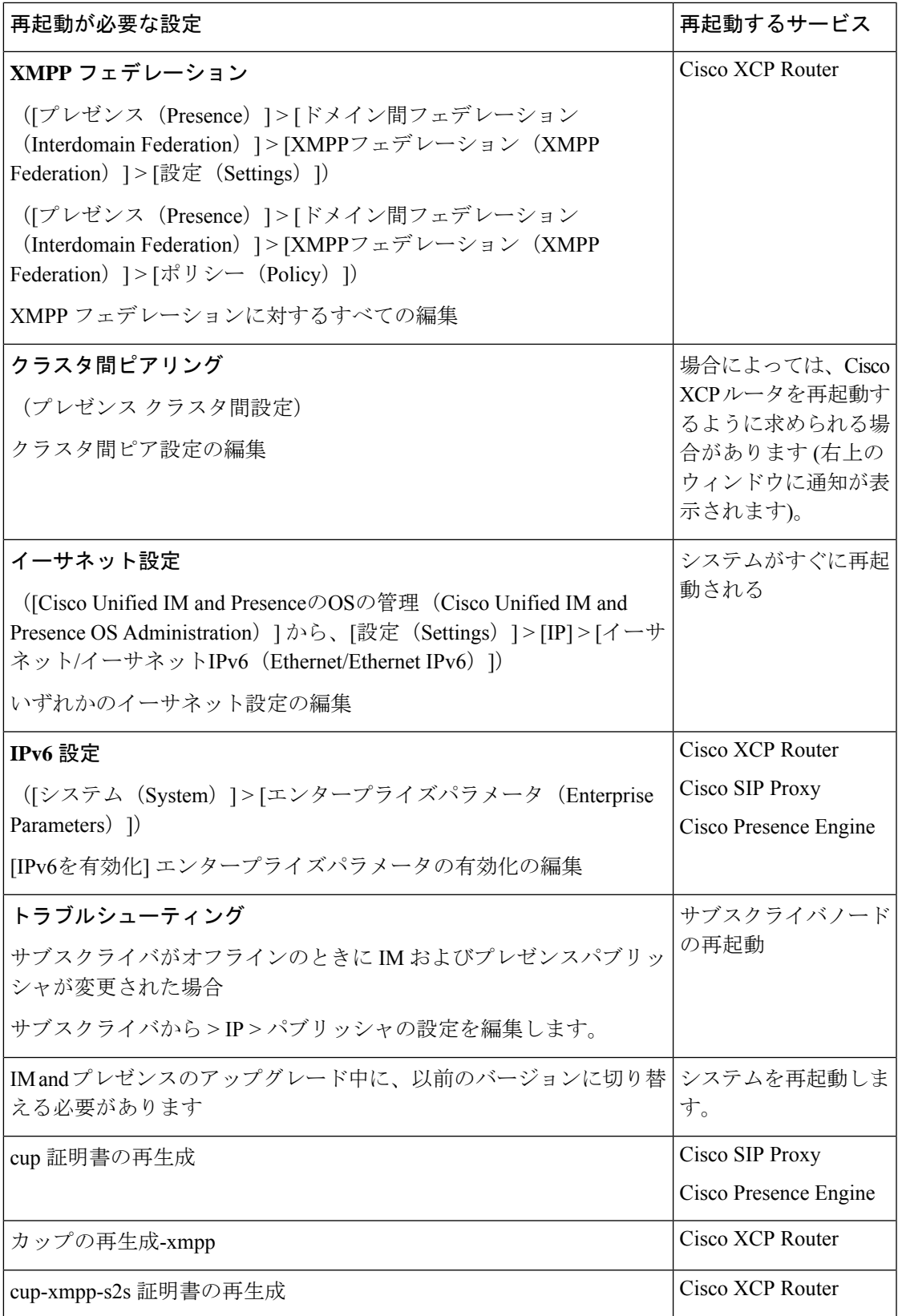

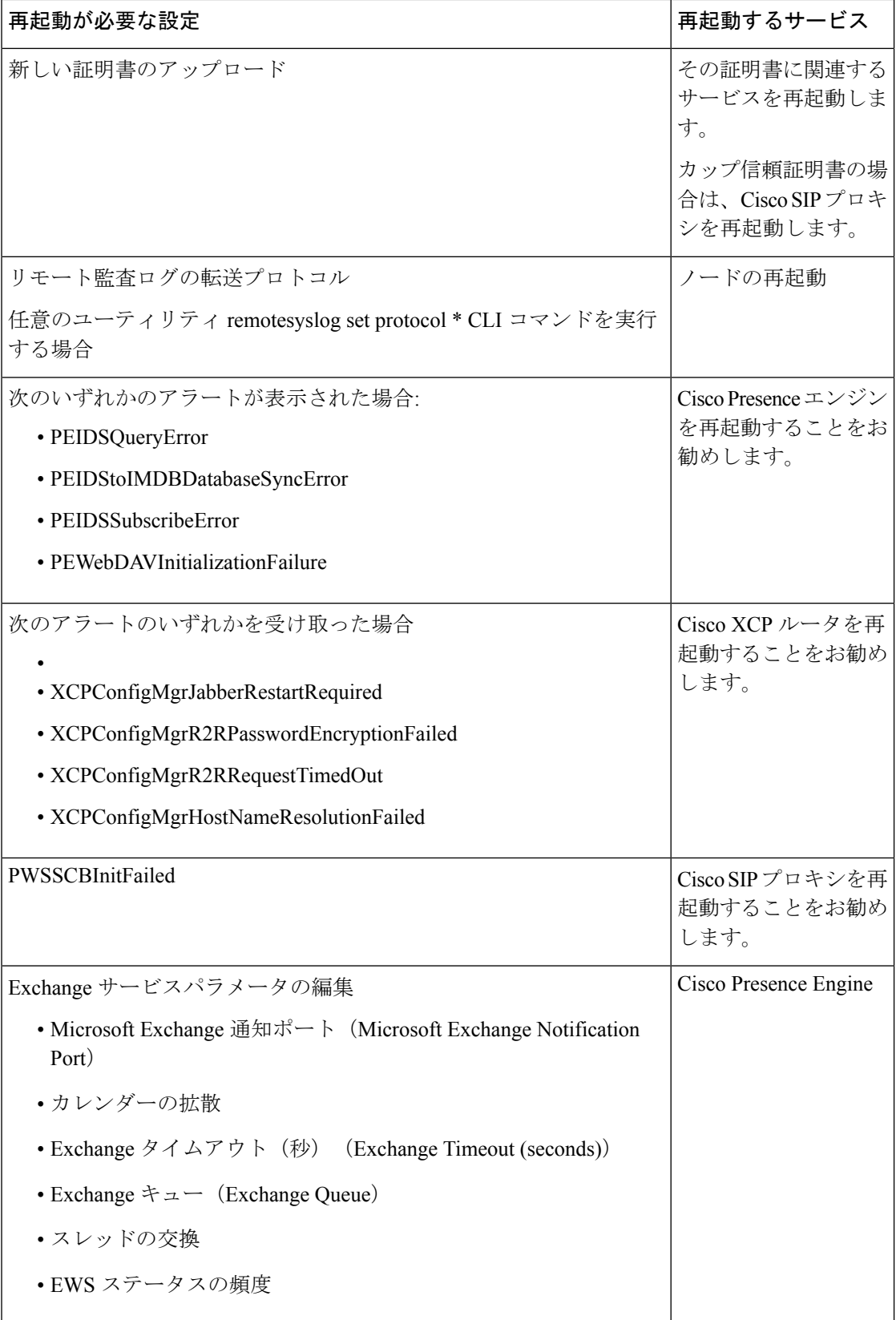

Ι

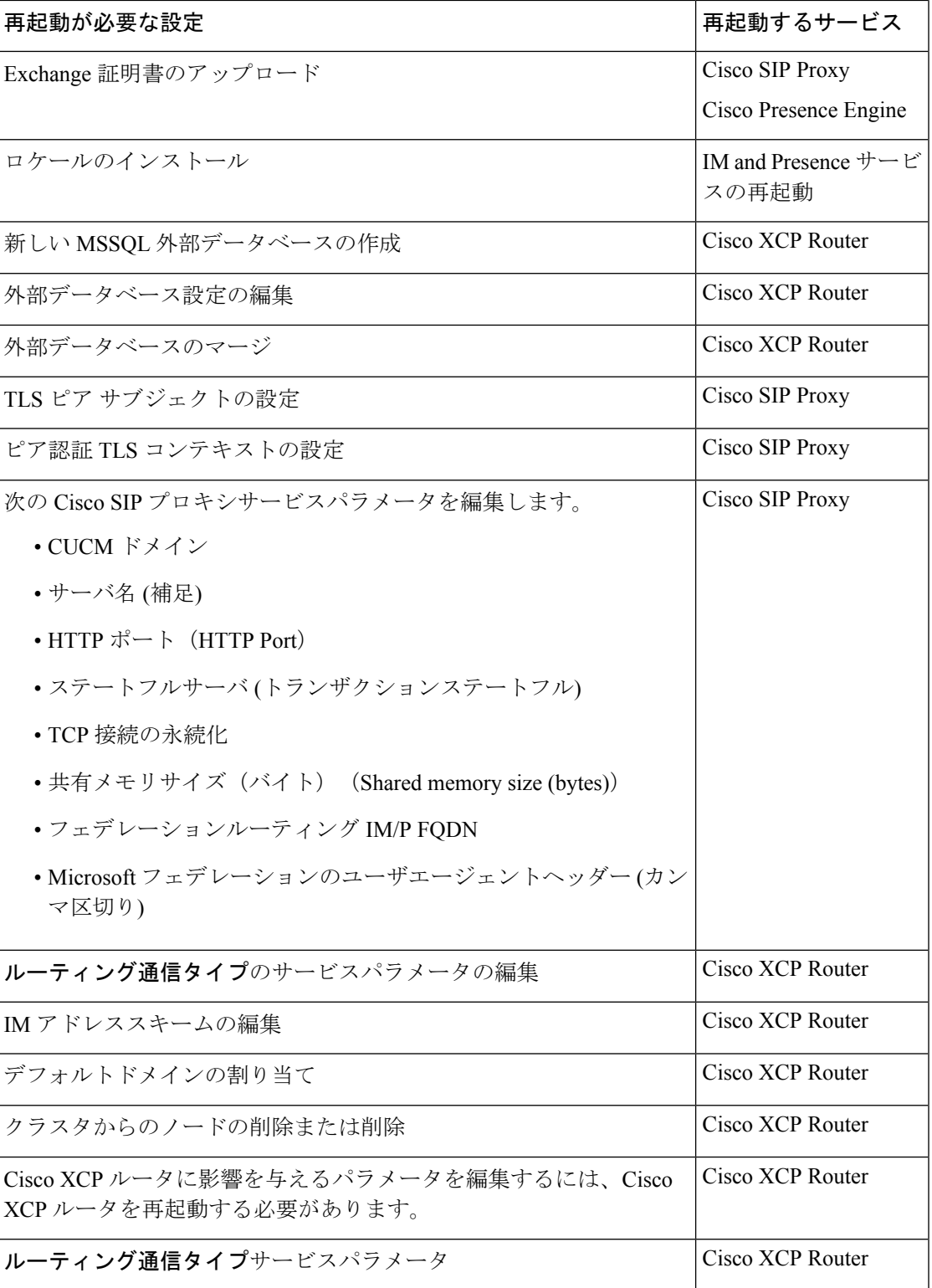

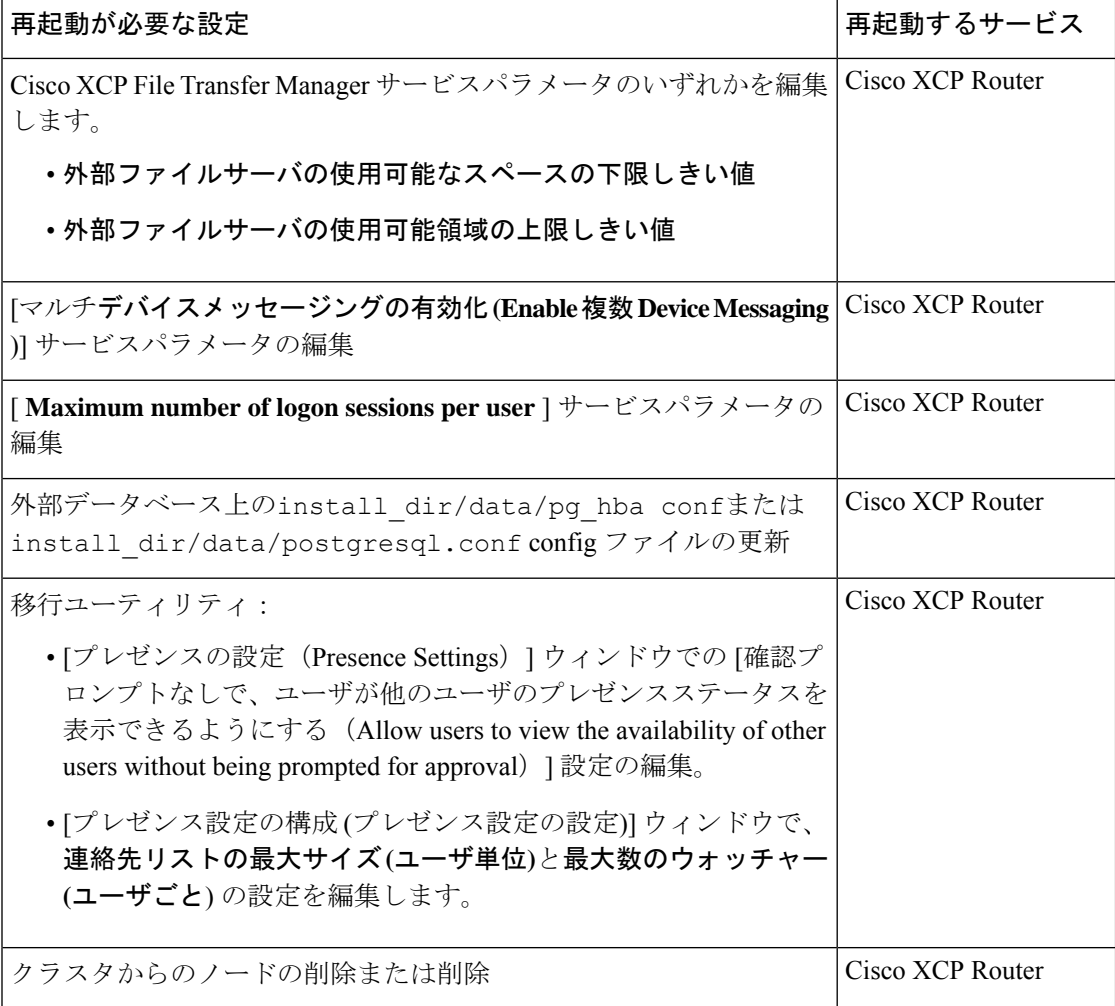

٦

翻訳について

このドキュメントは、米国シスコ発行ドキュメントの参考和訳です。リンク情報につきましては 、日本語版掲載時点で、英語版にアップデートがあり、リンク先のページが移動/変更されている 場合がありますことをご了承ください。あくまでも参考和訳となりますので、正式な内容につい ては米国サイトのドキュメントを参照ください。